# **Bedienungsanleitung**

# **KT-LED-96-2R-230VAC KT-LED-96-2R-24VDC**

## Prozess-Steuergerät

für Thermoelemente, Messwiderstände, Widerstandsthermometer und Sensoren im mV-Bereich

mit 2 Grenzwerten

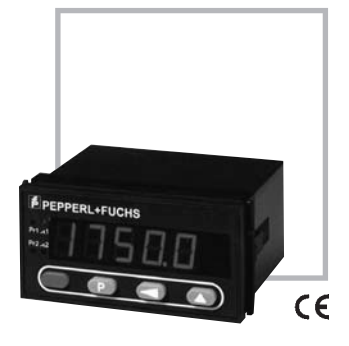

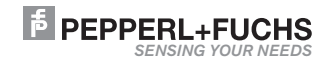

# KT-LED-96-2R-230VAC<br>KT-LED-96-2R-24VDC

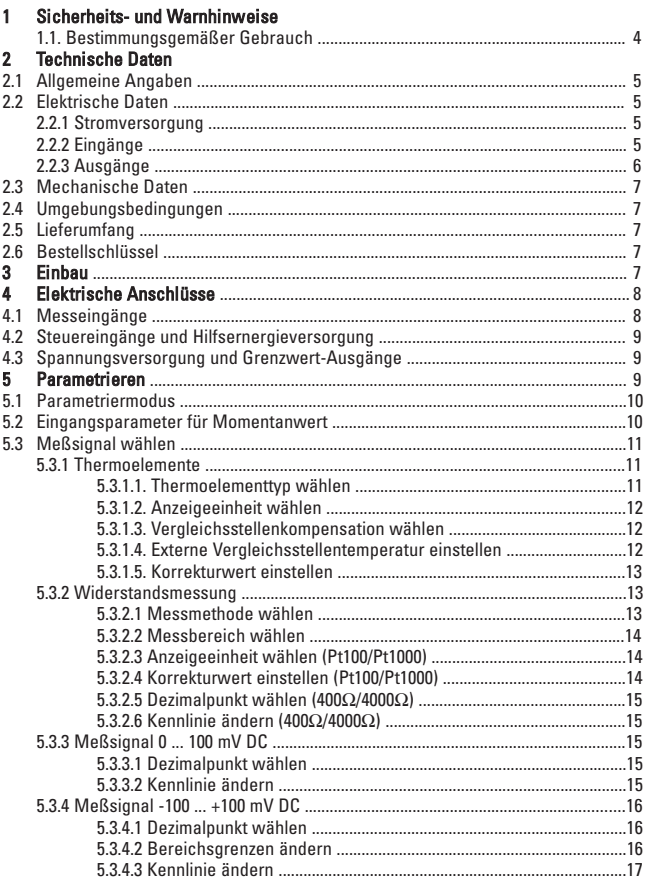

KT-LED-96-2R-230VAC<br>KT-LED-96-2R-24VDC

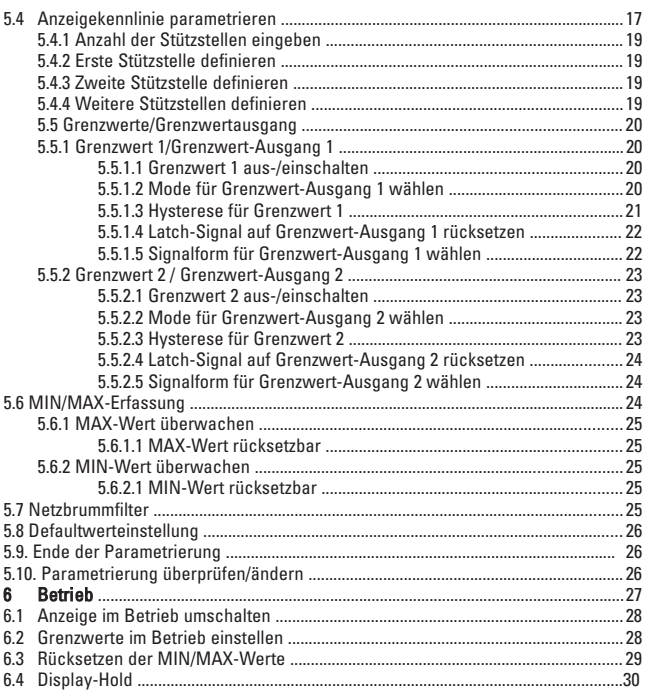

# **KT- LED - 96 - 2R - 230VAC KT- LED - 96 - 2R - 24VDC**

#### 1 Sicherheits- und Warnhinweise

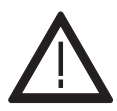

Benutzen Sie diese Anzeige nur

- bestimmungsgemäß
- in technisch einwandfreiem Zustand
- unter Beachtung der Bedienungsanleitung und den allgemeinen Sicherheitsbestimmungen.
- 1. Vor Durchführung von Installations- oder Wartungsarbeiten stellen Sie bitte sicher, dass die Digitalanzeige von der Versorgungsspannung getrennt ist.
- 2. Setzen Sie die Digitalanzeige nur bestimmungsgemäß ein.
- 3. In technisch einwandfreiem Zustand.
- 4. Unter Beachtung der Bedienungsanleitung und den allgemeinen Sicherheitsbestimmungen.
- 5. Beachten Sie länder- und anwendungsspezifische Bestimmungen
- 6. Die Digitalanzeige ist nicht geeingent für den explosionsgeschützten Bereich und den Einsatzbereichen, die in EN 61010 Teil 1 ausgeschlossen sind.
- 7. Die Digitalanzeige darf nur im ordnungsgemäß eingebautem Zustand entsprechend dem Kapitel

"allgemeine technische Daten" betrieben werden.

### 1.1 Bestimmungsgemäßer Gebrauch

Die Digitalanzeige darf nur als Einbaugerät eingesetzt werden. Der Einsatzbereich dieser Anzeige liegt in industriellen Prozessen und Steuerungen. In den Bereichen von Fertigungsstraßen der Metall-, Holz-, Kunststoff-, Papier-, Glas- und Textilindustrie u.ä.

Überspannungen an den Schraubklemmen der Digitalanzeige müssen auf den Wert der Überspannungskategorie II begrenzt sein.

Wird die Digitalanzeige zur Überwachung von Maschinen oder Ablaufprozessen eingesetzt, bei denen infolge eines Ausfalls oder einer Fehlbedienung der Digitalanzeige eine Beschädigung der Maschine oder ein Unfall des Bedienungspersonals möglich ist, dann müssen Sie entsprechende Sicherheitsvorkehrungen treffen.

#### 2 Technische Daten

# 2.1 Allgemeine Angaben<br>Anzeige

Anzeigebereich –19999 ... 99999, mit Vornullenunterdrückung Übersteuerungssignalisierung Underflow uuuuu / Overflow ooooo Datensicherung 
EEPROM, 1 Mio. Speicherzyklen oder 10 Jahre<br>
Früfspannungen EN61010-1 für Verschmutzungsgrad 2 und

EMV Störabstrahlung EN 55011 Klasse B

#### 2.2 Elektrische Daten 2.2.1 Stromversorgung

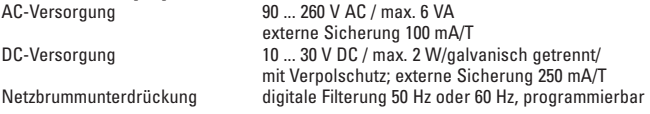

14,2 mm hohe Ziffern

Überspannungskategorie 2

Störfestigkeit FN61000-6-2

5-stellige rote 7-Segment LED-Anzeige.

EN61010-1 für Verschmutzungsgrad 2 und

#### 2.2.2 Eingänge Messeingang für Thermoelemente

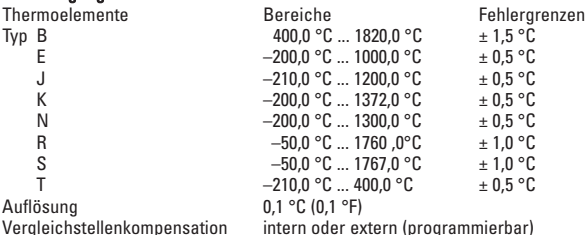

#### Messeingang für Widerstandsthermometer

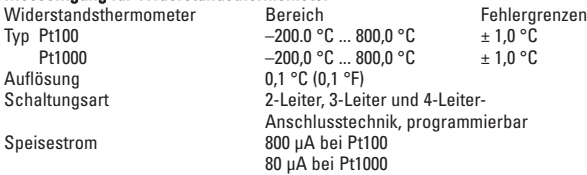

# deutsch

**E** PEPPERL+FUCHS

# Messeingang für Widerstandsmessung

Auflösung<br>Schaltungsart

Bereich Fehlergrenzen<br>0... 400  $\Omega$  + 0.2  $\Omega$ Widerstand  $0 \dots 400 \Omega$   $\pm 0.2 \Omega$ Widerstand  $0 ... 4000 \Omega \pm 2,0 \Omega$ <br>Auflösung 14 Bit 2-Leiter, 3-Leiter und 4-Leiter-Anschlusstechnik, programmierbar Speisestrom 800 uA bei 400 Ω 80 µA bei 4000 Ω

#### Millivoltmesseingang

Auflösung 14 Bit<br>Fingangswiderstand > 2 MO Eingangswiderstand

Bereich Fehlergrenzen<br>
0 +100 mV DC  $\leq 0.1\%$  v Mb + Spannung  $-100$ .. +100 mV DC  $< 0.1\%$  v. Mb  $\pm 1$  Digit<br>Auflösung 14 Rit

 $\begin{array}{lll} \text{Spannung} & 0 & . & +100 \text{ mV DC} & < 0.1\% \text{ v.} \text{ Mb} \pm 1 \text{ Digit} \ \text{Spannung} & -100 & . & +100 \text{ mV DC} & < 0.1\% \text{ v.} \text{ Mb} \pm 1 \text{ Dicit} \end{array}$ 

# Weitere Angaben zum Messeingang<br>A/D-Wandler Dual-Slope

 $\Delta/\Gamma$ -Wandler Messgeschwindigkeit ca. 1 Messung/sec<br>Nullaholeich ca. 1 Messung/sec Nullabgleich

# Digitale Eingänge<br>Eingang MPI\*

ang MPI\* Funktion des Eingangs abhängig von Parametrierung (Funktion des Eingangs abhängig von Parametrierung<br>1. Funktion: Display-Hold Funktion Anhalten der Momentanwert 1. Funktion: Display-Hold zum Anhalten der Momentanwert<br>2. Funktion: Beset- Bücksetzen der Grenzwert-Ausgä Rücksetzen der Grenzwert-Ausgänge

Grenzwert-Latch \*Multi Purpose Input Eingang KEY Tastaturverriegelung für Grenzwerteeinstellung **Schaltpegel** Logisch 0 0 ... 2 V DC<br>Logisch 1 4 ... 30 V D Logisch 1 4 ... 30 V DC Min. Impulsdauer  $> 5$  ms Eingang MPI und Eingang KEY sind über Optokoppler von

der weiteren Geräteelektronik galvanisch getrennt.

#### 2.2.3 Ausgänge

#### Grenzwert-Ausgang 1/Grenzwert-Ausgang 2

Relais mit potentialfreiem Wechselkontakt, Programmierbar als Öffner oder Schließer

Schaltspannung 250 V AC/300 V DC<br>
Schaltstrom 23 A AC/DC max. 3 A AC/DC, min. 30 mA DC Schaltleistung 2000 VA / 50 W

#### Hilfsenergieversorgung für Messumformer/Messaufnehmer

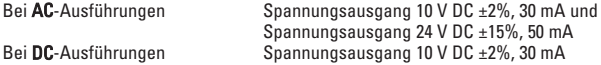

Die Hilfsenergieversorgungen sind von den Eingängen, den Grenzwert-Ausgängen, den Schnittstellen und von der Versorgungsspannung galvanisch getrennt.

#### 2.3 Mechanische Daten

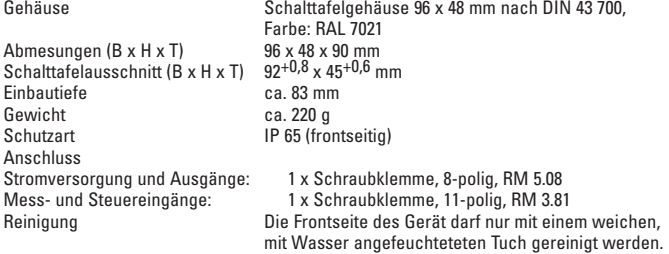

#### 2.4 Umgebungsbedingungen

Umgebungstemperatur  $-20^{\circ}$ C ... +65°C<br>Lagertemperatur  $-40^{\circ}$ C ... +85°C Lagertemperatur<br>Klimafestigkeit

 $<$  75% rel. Feuchte, nicht kondensierend

#### 2.5 Lieferumfang

Prozessgerät Schraubklemme, 8-polig, RM 5.08 Schraubklemme, 11-polig, RM 3.81 Spannbügel, Dichtung Bedienungsanleitung multilingual 1 Blatt selbstklebende Symbole

#### 2.6 Bestellschlüssel

230 V AC: KT-LED-96-2R-230VAC 24 V DC: KT-LED-96-2R-24VDC

ú,

ᅱ

 $92^{+0.8}$ 

PEPPERL+FUCHS

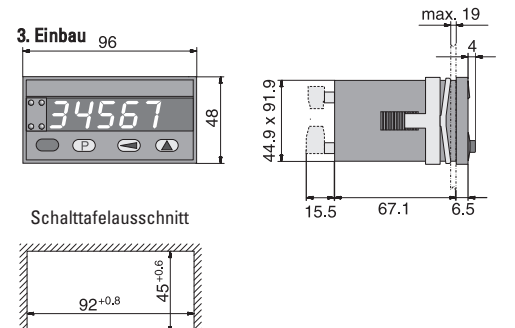

#### 4. Elektrische Anschlüsse

Ansicht auf Rückseite

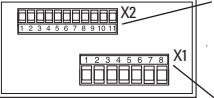

Mess- und Steuereingänge sowie Hilfssignale

Spannungsversorgung und Grenzwert-Ausgänge.

#### 4.1 Messeingänge

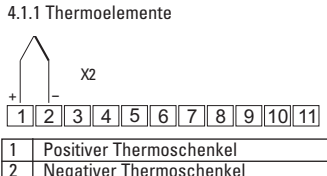

**Negativer Thermoschenkel** 

4.1.2 Widerstandsmessung Pt100 oder 0 ... 400 Ω

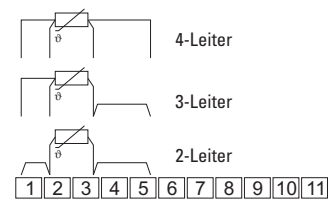

4.1.3 Widerstandsmessung  $Pt1000$  oder 0  $\ldots$  4000  $\Omega$ 

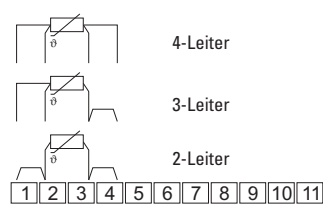

Vorsicht: bei 90 ... 260 V AC-Ausführungen. Versorgungsspannung erst nach der kompletten Installation anlegen. Lebensgefahr! Bitte vergleichen Sie die Spannungsversorgung mit den Angaben auf dem Typenschild.

4.1.4 Spannungsmessung 0 ... 100 mV, oder –100 ... 100 mV

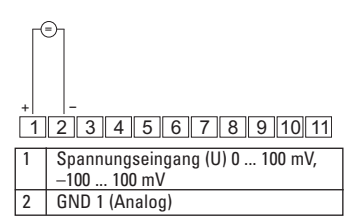

#### **KT- LED - 96 - 2R - 230VAC KT- LED - 96 - 2R - 24VDC**

#### 4.2 Steuereingänge und Hilfsspannungen (U<sub>out</sub>)

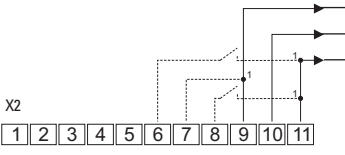

1 Alternativ direkt an DC-Versorgung anschließen (galvanische Trennung von Steuer- und Messeingängen).

#### 4.3 Spannungsversorgung und Grenzwert-Ausgänge

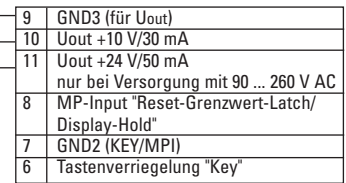

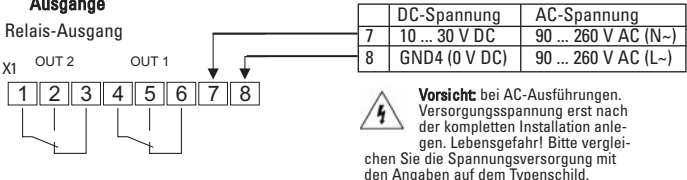

#### 5. Parametrieren

#### –Eingangssignale

Die Eingangsparameter des Gerätes müssen entsprechend dem eingesetzten Sensor parametriert werden.

#### –Kennlinie

Für die Eingangssignale 0 ... 400  $\Omega$ . 0 ... 4000 Ω, 0 ... 100 mV und -100 ... +100 mV besteht die Möglichkeit eine Kennlinienlinearisierung durchzuführen. Die Zuordnung der Eingangssignale zu den Anzeigewerten erfolgt über Kennlinien. Diese Kennlinien sind über Wertepaare einzugeben.

#### – Grenzwerte

Es können entweder keiner, einer oder zwei der Grenzwerte aktiv sein. Hysterse und Ausgangsparameter werden eingestellt. Bei Überschreiten der Grenzwerte wird ein Signal auf dem zugeordnetetn Ausgang ausgegeben und die zugehörige LED eingeschaltet.

Der Grenzwert selbst wird im Betriebsmodus eingestellt!

#### – Netzbrummfilter

Zur Verminderung von netzseitigen und umgebungsbedingten Störungen kann die lokale Netzfrequenz ausgewählt werden.

# deutsch

### PEPPERL+FUCHS

#### 5.1 Parametriermodus

Sie bringen das Gerät in den Parametriermodus, indem Sie

- 1. die  $\circled{P}$  gedrückt halten.
- 2. das Gerät mit der Stromversorgung verbinden.
- 3. Wenn in der Anzeige  $\sqrt{\frac{\rho_{r0}L}{r0}}$ erscheint, die Taste loslassen.

#### Anzeige und Tasten kennen lernen

Durch das rollierende Prinzip kann die Auswahl bzw. Einstellung beliebig oft durchlaufen werden.

#### Menüpunkt:

Die Anzeige wechselt alle 2 s zwischen Menüpunkt und Auswahl.

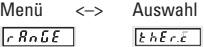

Wenn negative Werte zugelassen sind, gilt bei der höchsten Dekade: Nach "9" folgt  $_{n}$ -", danach  $_{n}$ -1" und dann erst  $_{n}$ 0". Taste (a) drücken, zur nächsten Ziffer

#### 5.2 Eingangsparameter für Momentanwert

Hier wird die Sensorart eingestellt um das Gerät auf den verwendeten Sensor abzustimmen. Die Anzeigewerte erhält man über eine Kennlinie aus dem Eingangssignal.

#### Einstieg in den Menüpunkt:

Entweder ist eine Aus wahl zu treffen oder ein Wert ist einzustellen.

Taste (a) drücken. Das Wechseln in der Anzeige stoppt.

#### – Eine Auswahl treffen:

Mit der Taste (A) werden alle Möglichkeiten nacheinander angezeigt.

#### – Auswahl über neh men:

Taste  $\overline{P}$  drücken. Der ausgewählte Parameter wird gespeichert. Der nächste Menüpunkt erscheint.

#### – Einen Wert einstellen:

Die blinkende Stelle zeigt an, dass sie für die Einstellung freigegeben ist.

 $\overline{a}$ aa i

Taste (A) drücken, Ziffer wird erhöht.

wird weitergeschaltet.

Wert übernehmen: Taste  $\overline{P}$  drücken, der Wert wird gespeichert. Der nächste Menüpunkt erscheint.

Je nach verwendetem Sensor kann entweder eine im Gerät vorgegebene oder eine selhst definierte Kennlinien verwendet werden

#### 5.2.1Bereich für Eingangssignal wählen

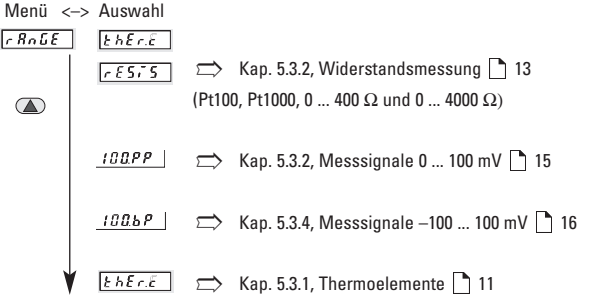

mit  $\overline{P}$  übernehmen, die Auswahl richtet sich nach dem eingesetzten Sensor.

#### 5.3 Meßsignal wählen

Menü <–> Auswahl  $6800E$  $EhErE$ 

### $mit$   $\left( P \right)$  übernehmen

#### 5.3.1 Thermoelemente 5.3.1.1 Thermoelementetyp wählen

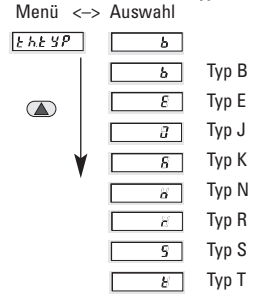

Für die aufgeführten Thermoelemente sind die Kennlinien mit 24 Wertepaaren im Gerät gespeichert. Eingangswerte zwischen den gespeicherten Wertepaaren werden linear interpoliert.

 $mit$   $\left( \overline{P} \right)$  übernehmen

deutsch

#### 5.3.1.2 Anzeigeeinheit wählen

Die hier vorgenommene Auswahl wird auch für die Vergleichsstellenkompensation und für den Korrekturwert verwendet.

Menü <–> Auswahl

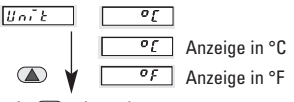

mit  $\circled{P}$  übernehmen

#### 5.3.1.3 Vergleichsstellenkompensation wählen

Die vom Thermoelement gemessene Temperatur kann entweder durch eine geräteintern gemessene Temperatur (int.) oder durch einen externen Referenzwert kompensiert werden. Zusätzlich kann ein Korrekturwert (siehe Kapitel 5.3.1.5 13) hinzugefügt werden. Das Gerät rechnet diese Werte ein und zeigt das Ergebnis an.

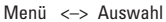

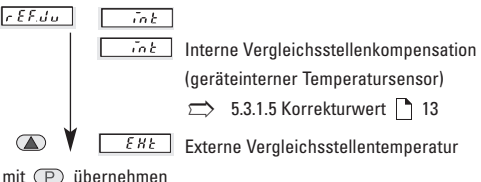

#### 5.3.1.4 Externe Vergleichsstellentemperatur einstellen

Eingabe des bekannten Wertes der externen Referenz mit einer Dezimalstelle. Menü <–> Auswahl

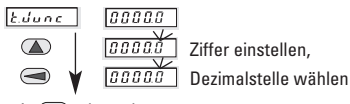

 $mit$   $\overline{P}$  übernehmen

#### 5.3.1.5 Korrekturwert einstellen

Eingabe eines Korrekturwertes um den der gemessene Wert korrigiert wird. Der Wert wird zum Messergebnis addiert. Es sind positive und negative Korrekturwerte möglich. Die Eingabe erfolgt immer mit einer Dezimalstelle.

Menü <–> Auswahl

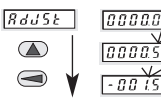

Ziffer einstellen,

Dezimalstelle wählen

 $mit$   $\left( \overline{P} \right)$  übernehmen

Ist der gemessene Wert 28.45 und der Korrekturwert –1.5, so wird 26.95 angezeigt.  $\Rightarrow$  5.5 Grenzwerte / Ausgänge  $\rightarrow$  20

#### 5.3.2 Widerstandsmessung

Menü <–> Auswahl

 $68055$  $555$ 

 $mit$   $\overline{P}$  übernehmen.

Die Auswahl gilt auch für nicht lineare Widerstände geeignet

#### 5.3.2 1 Messmethode festlegen

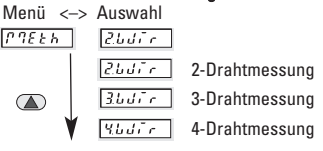

 $mit$   $\left( P \right)$  übernehmen

 $\Rightarrow$  4. elektrische Anschlüsse  $\rightarrow$  8

PEPPERL+FUCHS

#### 5.3.2 2 Messbereich wählen

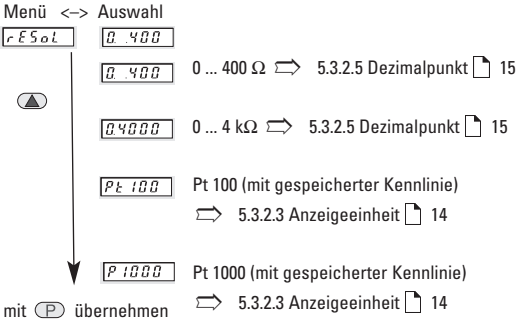

#### 5.3.2 3 Anzeigeeinheit wählen (Pt100, Pt1000)

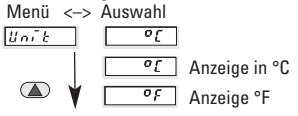

 $mit$  ( $\overline{P}$ ) übernehmen

#### 5.3.2.4 Korrekturwert (Pt100, Pt1000)

Eingabe eines Korrekturwertes um den der gemessene Wert korrigiert wird. Der Wert wird zum Messergebnis addiert. Es sind positive und negative Korrekturwerte möglich. Die Eingabe erfolgt immer mit einer Dezimalstelle.

Menü <–> Auswahl

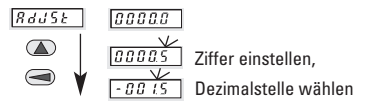

 $mit$   $\left( \overline{P} \right)$  übernehmen

Ist der gemessene Wert 28.45 und der Korrekturwert –1.5, so wird 26.95 angezeigt.  $\Rightarrow$  5.5 Grenzwerte / Ausgänge 20

### 5.3.2 5 Dezimalpunkt wählen (400 Ω/4000 Ω)

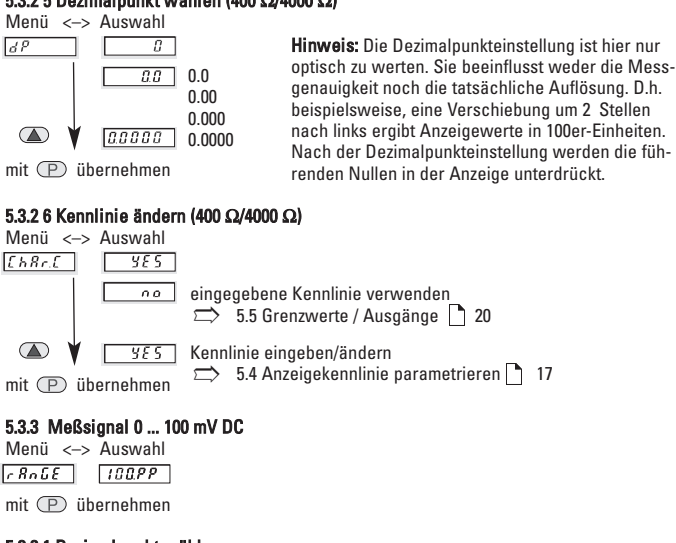

#### 5.3.3.1 Dezimalpunkt wählen

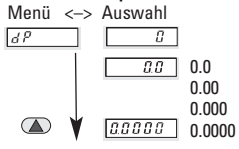

 $mit$   $\left( \overline{P} \right)$  übernehmen

#### 5.3.3.2 Kennlinie ändern

Hinweis: Die Dezimalpunkteinstellung ist hier nur optisch zu werten. Sie beeinflusst weder die Messgenauigkeit noch die tatsächliche Auflösung. D.h. beispielsweise, eine Verschiebung um 2 Stellen nach links ergibt Anzeigewerte in 100er-Einheiten. Nach der Dezimalpunkteinstellung werden die führenden Nullen in der Anzeige unterdrückt.

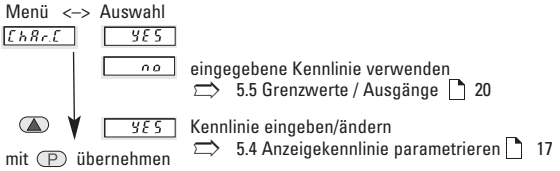

# PEPPERL+FUCHS

#### 5.3.4 Meßsignal –100 ... 100 mV DC, bipolar

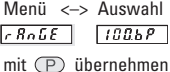

#### 5.3.4.1 Dezimalpunkt wählen

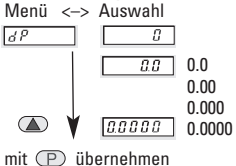

Hinweis: Die Dezimalpunkteinstellung ist hier nur optisch zu werten. Sie beeinflusst weder die Messgenauigkeit noch die tatsächliche Auflösung. D.h. beispielsweise, eine Verschiebung um 2 Stellen nach links ergibt Anzeigewerte in 100er-Einheiten. Nach der Dezimalpunkteinstellung werden die führenden Nullen in der Anzeige unterdrückt.

#### 5.3.4.2 Bereichsgrenzen ändern

Die vorgegebenen Grenzen für die verschiedenen Eingangsbereiche können

entweder übernommen oder angepasst werden.

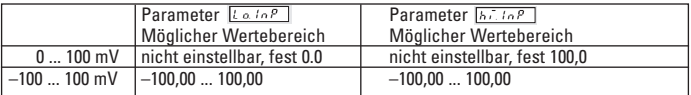

Unterschreitet oder überschreitet das Mess-Signal den programmierten Wert, wechselt die Anzeige zwischen Warnmeldung und dem Messwert bzw. zwischen der Warnmeldung  $\overline{h_{1}}$  und dem Messwert.

#### Untere Bereichsgrenze

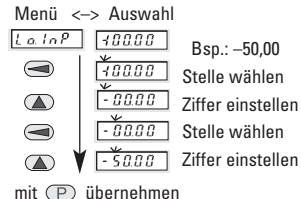

Einstellungen außerhalb der Wertebereiche sind nicht möglich. Eine Fortsetzung der Programmierung mit der Taste  $\overline{P}$  ist erst möglich, wenn die Einstellung korrekt ist.

Unterschreitet das Meßsignal den hier eingestellten Wert wird im Wechsel mit dem aktuellen Messwert angezeigt.

Underflow: Ist das Mess-Signal kleiner als –135 mV bzw wird dies in der Anzeige  $durch$   $u$ uuuu signalisiert.

**E** PEPPERI +FUCHS

#### Obere Bereichsgrenze

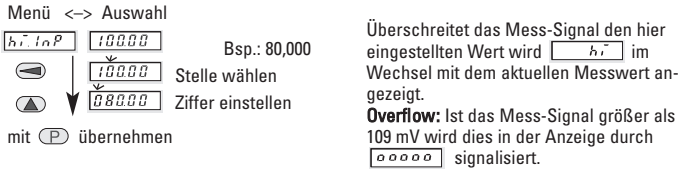

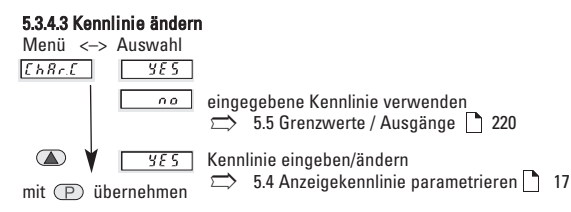

#### 5.4 Anzeigekennlinie parametrieren

Es sind mindestens 2 Stützstellen (2 Wertepaa re) für Beginn und Ende der Kennlinie erforderlich. Die Kennlinie kann steigend oder fallend verlaufen.

Maximal können 24 Stützstellen realisiert werden.

Dabei ist zu beachten, dass bei steigender Kennlinie wie auch bei fallender Kennlinie die Eingangswerte (InP.01 .. InP.24) einen steigenden Verlauf aufweisen.

Die Kennlinie muss innerhalb der gezeigten Kennlinienzone liegen, also innerhalb der Grenzen von Eingangs- und Anzeigebereich. Die erste und die letzte Stützstelle können auf den Grenzen liegen.

#### Eingangsbereich –100 ... +100 mV

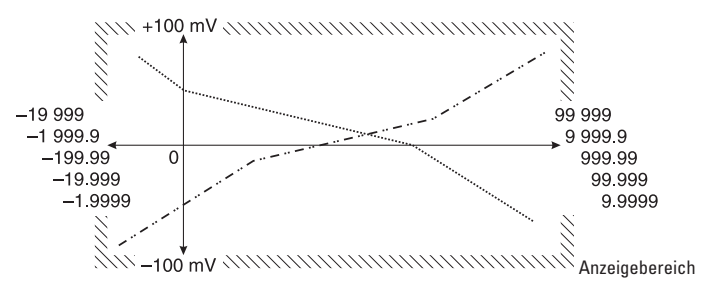

#### Beispiel mit 4 Stützstellen

im Eingangsbereich –100 ... +100 mV

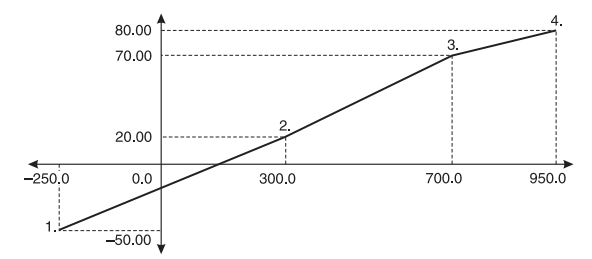

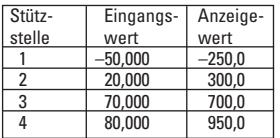

Dieses Beispiel wird nachfolgend verwendet.

Es empfiehlt sich, vor Be ginn der Parametrierung die gewünschten Wertepaare der Stützstellen für die Kennlinie zu notieren.

#### 5.4.1 Anzahl der Stützstellen eingeben

Menü <–> Auswahl

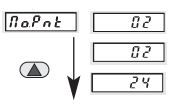

Beispiel: 2 Durch drücken der Taste wird der Wert um eins erhöht. Nach erreichen von 24 springt die Anzeige wieder auf 2.

Menü <–> Auswahl

 $mit$   $\left( P \right)$  übernehmen

#### 5.4.2 Die erste Stützstelle definieren

Zuerst wird der Eingangswert [mV, Ω] für den Beginn der Kennlinie eingestellt.

Danach wird der Anzeigewert für den Be-

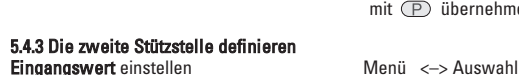

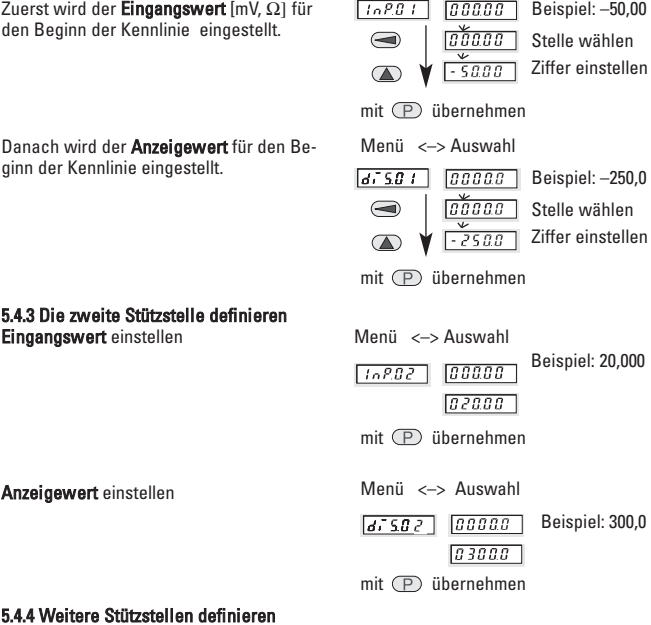

Anzeigewert einstellen

abgefragt.

#### 5.4.4 Weitere Stützstellen definieren

Wenn in Kapitel 5.4.1 weitere Stützstellen eingegeben wurden, werden diese hier

### E PEPPERI +FUCHS

#### 5.5 Grenzwerte/Grenzwertausgänge

Es können kein, ein oder zwei Grenzwerte aktiv sein.

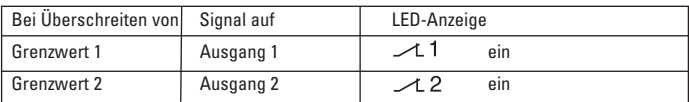

#### 5.5.1 Grenzwert 1/Grenzwert-Ausgang 1 5.5.1.1 Grenzwert 1 aus-/einschalten

Menü <–> Auswahl

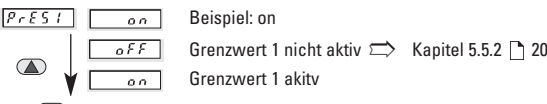

 $mit$   $\overline{P}$  übernehmen

#### 5.5.1.2 Mode für Grenzwert-Ausgang 1

Menü <–> Auswahl

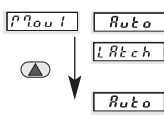

Latch-Mode, Latch-Signal auf Ausgang 1 rücksetzen

 $\Rightarrow$  Kapitel 5.5.1.4 22

Auto-Mode

 $mit$   $\left( P \right)$  übernehmen

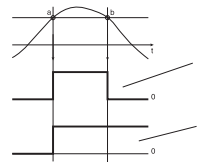

Grenzwert a: Schwelle überschritten b: Schwelle unterschritten Ausgangsmode "Auto": automatisches Rücksetzen des Ausgangs bei Unterschreiten des Grenzwerte, Signal auf 0, LED auf aus.

Ausgangsmode "Latch": Rücksetzen von Signal und LED manuell und/oder elektrisch.

## **KT- LED - 96 - 2R - 24VDC**

#### 5.5.1.3 Hysterese für Grenzwert 1

Hysterese bedeutet hier: Differenz der Ansprechschwellen beim Ein- und Ausschalten. Diese Differenz ist so groß zu wählen, dass Schwankungen des aktuellen Messwerts nicht zu unerwünschten Schaltvorgängen am Ausgang führen.

#### Beachte:

Grenzwert und Hysterese beziehen sich immer auf den angezeigten Messwert, nicht auf das Mess-Signal.

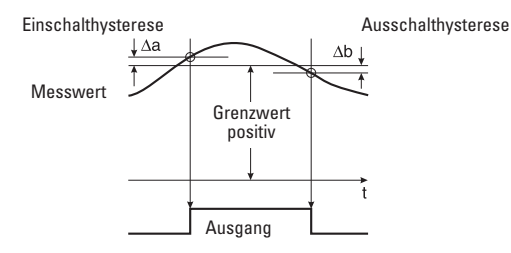

Bei positvem Grenzwert:

Einschaltwert = Grenzwert + Einschalthysterese Δa Ausschaltwert = Grenzwert – Ausschalthysterese Δb Der Einschaltwert muss größer sein als der Ausschaltwert.

#### Bei negativem Grenzwert:

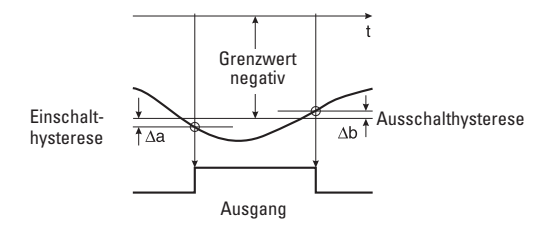

Einschaltwert = Grenzwert – Einschalthysterese Δa Ausschaltwert = Grenzwert + Ausschalthysterese Δb Der Betrag (Wert ohne Vorzeichen) des Einschaltwerts muss größer sein als der Betrag des Ausschaltwerts.

### PEPPERL+FUCHS

**KT- LED - 96 - 2R - 230VAC KT- LED - 96 - 2R - 24VDC**

#### Einschalthysterese Δa für Grenzwert 1 einstellen

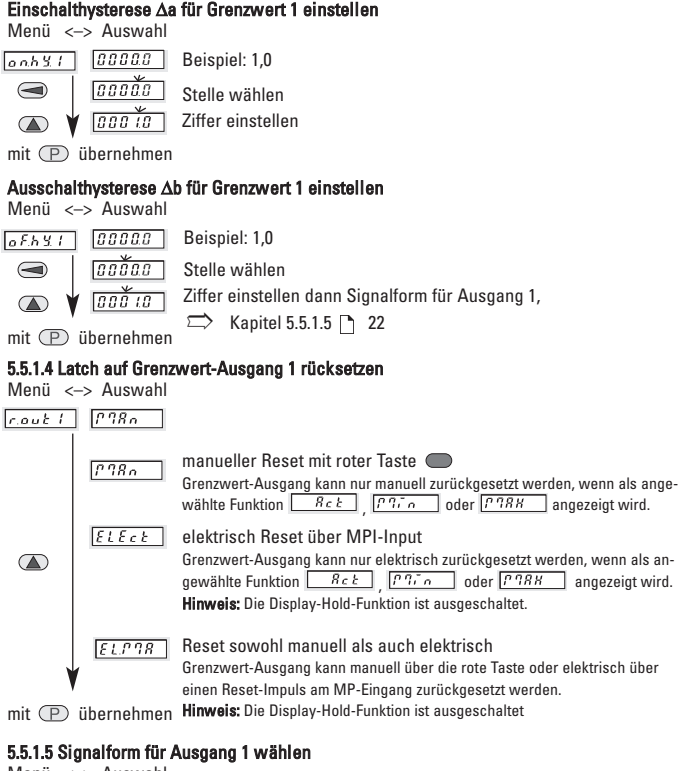

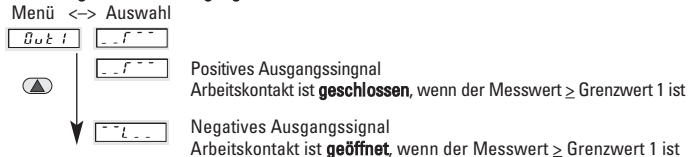

 $mit$   $\left( \overline{P} \right)$  übernehmen

### **E** PEPPERL+FUCHS

#### 5.5.2 Grenzwert 2/Grenzwert-Ausgang 2 5.5.2.1 Grenzwert 2 aus-/einschalten

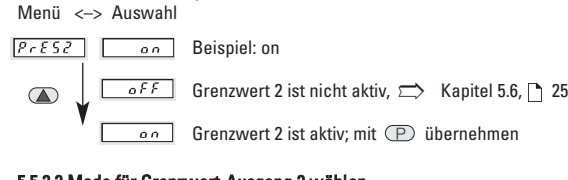

#### 5.5.2.2 Mode für Grenzwert-Ausgang 2 wählen

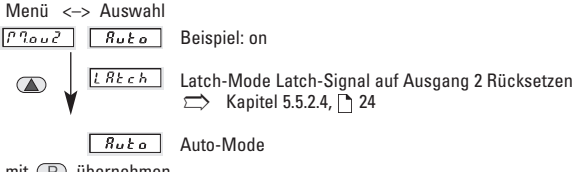

 $mit$   $\left( P \right)$  übernehmen

### 5.5.2.3 Hysterese für Grenzwert 2 Einschalthysterese Δa für Grenzwert 2 einstellen

Menü <–> Auswahl

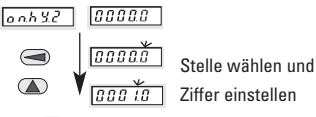

 $mit$   $\left( \overline{P} \right)$  übernehmen

#### Ausschalthysterese Δb für Grenzwert 2 einstellen

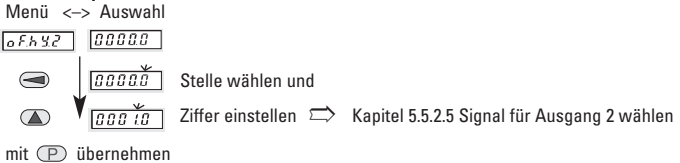

#### 5.5.2.4 Latch-Signal auf Ausgang 2 rücksetzen

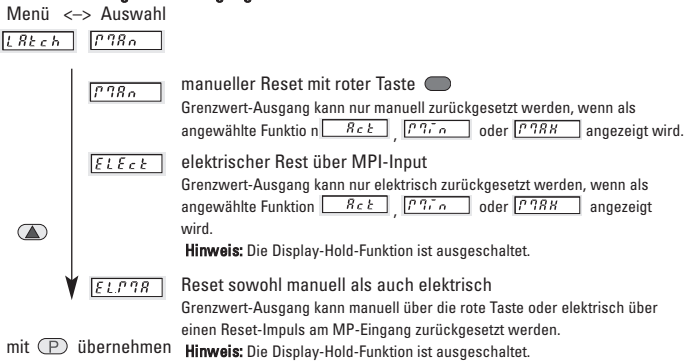

#### 5.5.2.5 Signalform für Ausgang 2 wählen

Menü <–> Auswahl

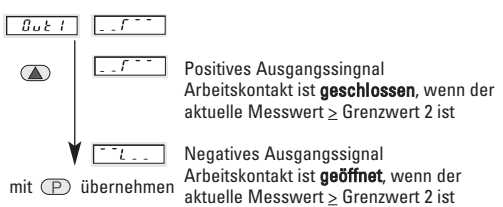

#### 5.6 MIN/MAX-Erfassung

Auftretende Extremwerte können erkannt, gespeichert und während des Betriebs auf Tastendruck angezeigt werden.

#### 5.6.1 Maximalwert überwachen

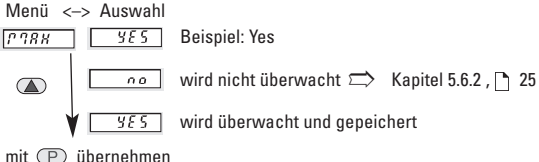

#### 5.6.1.1 Maximalwert rücksetzbar

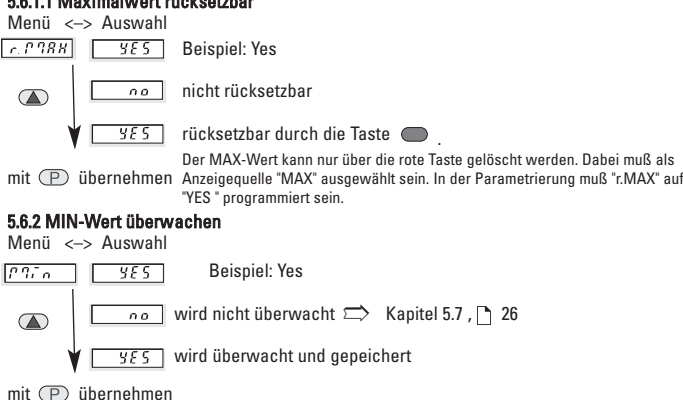

#### 5.6.2.1 MIN-Wert rücksetzbar

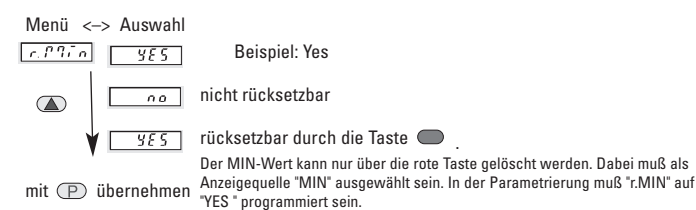

#### 5.7 Netzbrummfilter

Zur Verminderung von netzseitigen und umgebungsbedingten Störungen (Netzbrumm) muß das Gerät auf die lokale Netzfrequenz eingestellt werden. Menü <–> Auswahl

 $FILEE$  $50<sub>h2</sub>$ Lokales Netz mit 60 Hz HР  $5R$  $\overline{R}$ Lokales Netz mit 50 Hz

 $mit$   $\left( \overline{P} \right)$  übernehmen

## E PEPPERI +FUCHS

#### 5.8 Defaultwerteinstellung

Über den Parameter  $\sqrt{JFE}$  hat der Anwender die Möglichkeit alle Parameter auf voreingestellte Werte zurückzusetzen. Im Parameter  $\sqrt{gE_{\text{F}}g}$  muß der Wert **DRASS** programmiert werden. Wird über die Tasten zum nächsten Parameter

weitergeschaltet werden alle Parameter auf den voreingestellten Wert zurückgesetzt. Die Programmierung muß nicht beendet werden, es kann sofort ein neuer Programmierdurchlauf stattfinden.

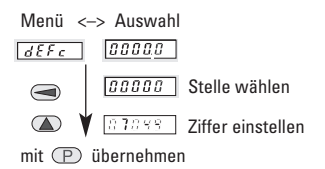

#### 5.9 Ende der Parametrierung ja/nein

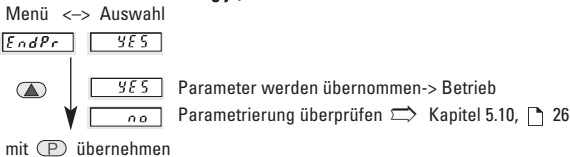

#### 5.10 Parametrierung überprüfen/ändern

Menü <–> Auswahl

 $68055$ 

Überprüfung der einzelnen Menüs:

- nach jeweils 2 s wechselt das Menü zur Auswahl
- ist die Einstellung wie gewünscht, mit der Taste (P) zum nächsten Menü weiterschalten, andernfalls Einstellung neu ausführen.

#### 6 Betrieb

 $32681$ 

Beim Einschalten der Spannungsversorgung oder nach Beenden der Parametrierung befindet sich das Gerät im Betriebszustand. Im Betrieb kann die Anzeige die folgenden Meldungen anzeigen.

> weder der aktuelle Messwert, der MAX-Wert oder der MIN-Wert angezeigt.

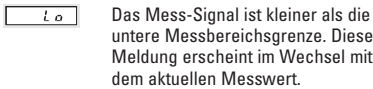

Das Mess-Signal ist größer als die obere Messbereichsgrenze. Diese Meldung erscheint im Wechsel mit dem aktuellen Messwert.

326.81 Das Mess-Signal liegt an und befindet sich innerhalb der Messbereichsgrenzen. Es wird ent-

 $|$ uuuu

 $\overline{h}$ 

Das Mess-Signal ist kleiner als der kleinste zulässige Wert

Das Mess-Signal ist größer als der  $0.0000$ größte, zugelassene Wert.

**E** PEPPERL+FUCHS

# **KT- LED - 96 - 2R - 230VAC KT- LED - 96 - 2R - 24VDC**

#### 6.1 Anzeige im Betrieb umschalten

Durch einmaliges Drücken der Taste P wird für 2 s die Bezeichnung der momentan angewählte Funktion angezeigt. Wird innerhalb dieser 2 s die Taste P ein zweites mal gedrückt, so wird zur nächsten

Anzeigefunktion gewechselt. Bestätigt wird dies durch eine 2 s lange Anzeige der neuen Bezeichnung. Nach 2 s wird der entsprechende Wert der angewählten Funktion angezeigt.

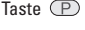

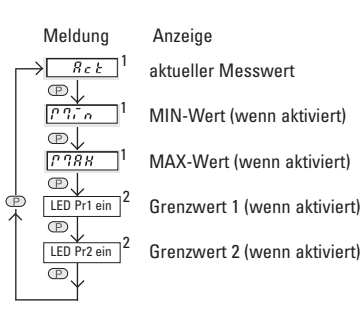

1Nach Betätigung bleibt der entsprechende Wert der angewählten Funktion in der Anzeige. Bei einem PowerOff wird die aktuell angewählte Funktion gespeichert. Beim nächsten PowerOn wird der entsprechende Wert dieser Funktion wieder

Hinweis

Befindet sich ein Grenzwert in der Anzeige, kann dessen eingestellter Wert verändert werden!

im Display angezeigt.

2Nach 4 s kehrt die Anzeige automatisch zum aktuellen Messwert zurück und die LED-Anzeige ´Pr1` bzw. `Pr2` werden gelöscht.

Dies kann verhindert werden, indem die Tastenverriegelung "Key" aktiviert wird.

#### 6.2 Grenzwert im Betrieb einstellen

Grenzwerte im Betrieb einstellen Befindet sich ein Grenzwert in der Anzeige, kann dessen eingestellter Wert verändert werden!

Beachte: Die Tastenverriegelung "Key" darf nicht aktiviert sein.

Grenzwert 1 wird angezeigt. LED 'Pr1' leuchtet.

# **Grenzwert einstellen:**<br>Anzeige Aktion

Anzeige

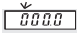

 $\bigodot$ 

 $\bigcap$ 

Stelle wählen und Ziffer einstellen.

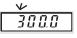

Beispiel 300,0

mit (P) übernehmen übernehmen und zum Grenzwert 2 weiterschalten

Grenzwert 2 wird angezeigt. LED 'Pr2' leuchtet.

# **Grenzwert einstellen:**<br>Anzeige Aktion

Anzeige

*ãoos* 

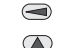

Stelle wählen und Ziffer einstellen.

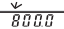

Beispiel 800,0

 $mit$   $\left( \overline{P} \right)$  übernehmen

#### 6.3 Rücksetzen der MIN/MAX-Werte

Rücksetzen ist nur möglich, wenn dies in der Parametrierung aktivert wurde.

MIN- oder MAX-Wert in die Anzeige bringen.

- Rote Taste drücken.
- Der gespeicherte Werte wird gelöscht.

### PEPPERL+FUCHS

**KT- LED - 96 - 2R - 230VAC KT- LED - 96 - 2R - 24VDC**

#### 6.4 Display-Hold

Die Display-Hold-Funktion ist nur für den aktuellen Messwert vorhanden. Solange ein High-Signal (> 4 V DC) am MP-Eingang anliegt wird die Anzeige "eingefroren".

Die Funktionen MIN/MAX-Erfassung und Grenzwertüberwachung arbeiten im Hintergrund weiter.

Die Funktion Display-Hold ist nur aktiv bei folgenden Parametereinstellungen:

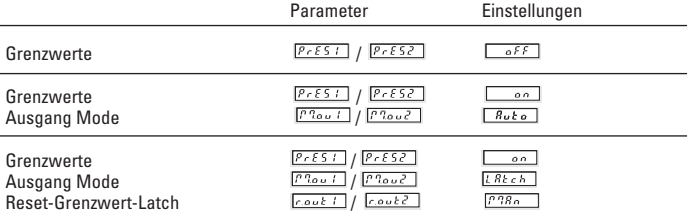

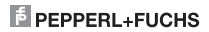

**KT- LED - 96 - 2R - 230VAC KT- LED - 96 - 2R - 24VDC**

F PEPPERL+FUCHS

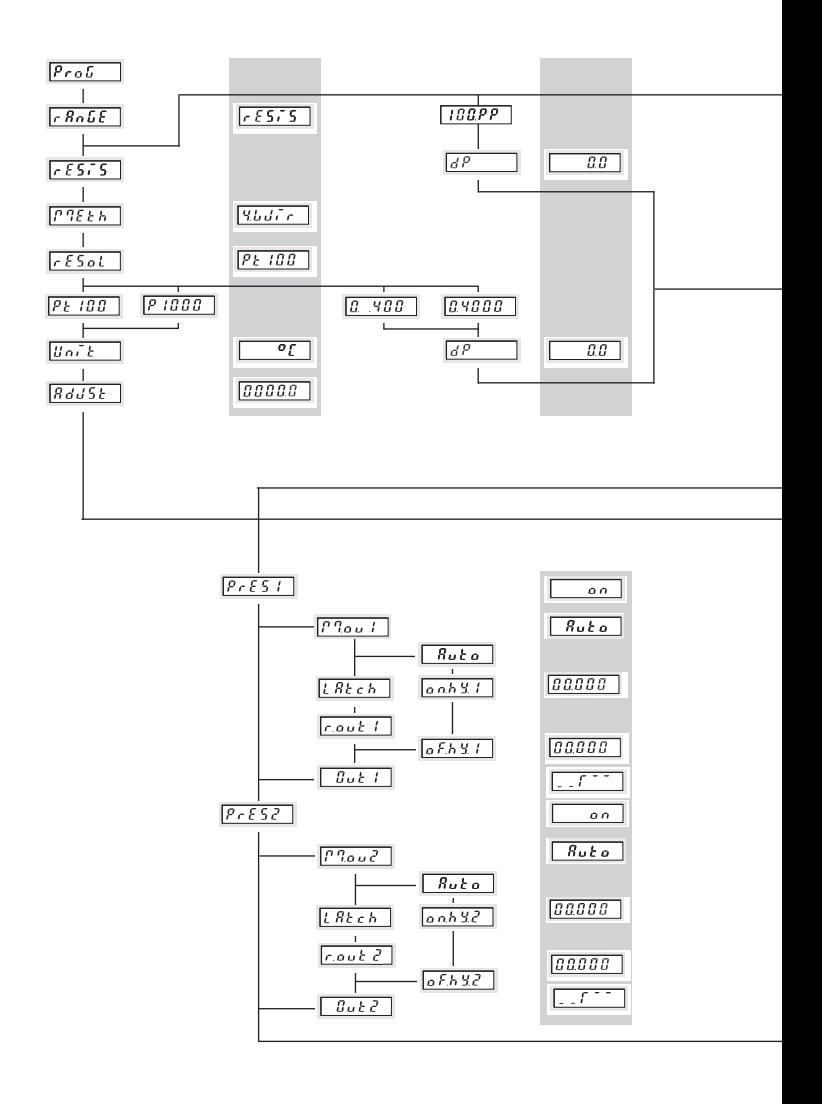

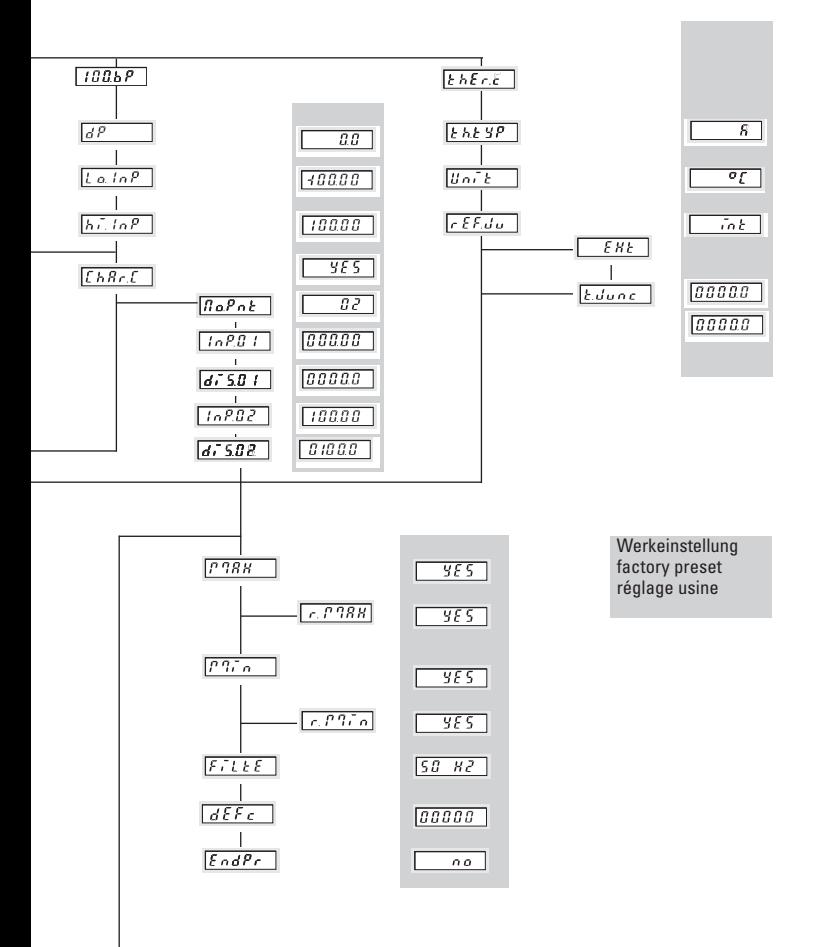

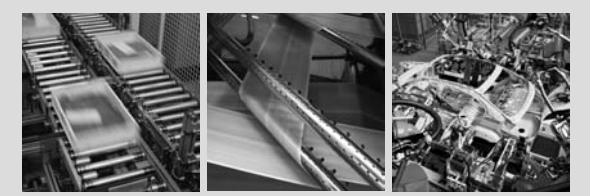

### **FACTORY AUTOMATION – SENSING YOUR NEEDS**

For half a century, Pepperl+Fuchs have been continually providing new stimuli for the world of automation. The company is also setting standards in quality and innovative technology. We develop, produce and distribute electronic sensors and interface modules on a global scale. By means of our world-wide presence and our high flexibility in production and customer service we are able to individually offer complete solutions – right where you need us. We know what we are talking about – Pepperl+Fuchs have established a good reputation in supplying the world's biggest offer of industrial sensor technology for a large scale of applications. **Our signals move the world.**

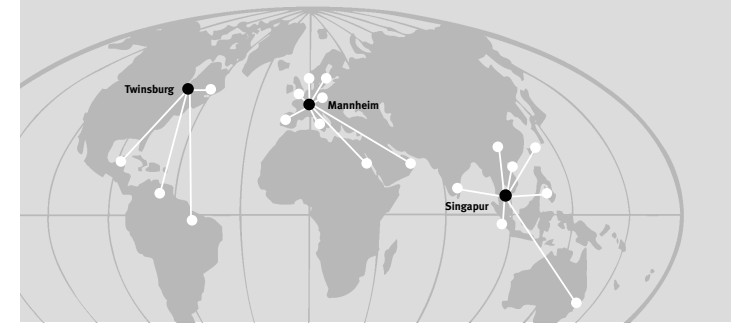

**Worldwide Headquarters** Pepperl+Fuchs GmbH 68307 Mannheim · Germany Tel. +49 621 776-0 **E-Mail: info@de.pepperl-fuchs.com**

**USA Headquarters** Pepperl+Fuchs Inc. Twinsburg, Ohio 44087 · USA Tel. +1 330 4253555 **E-Mail: sales@us.pepperl-fuchs.com**

**Asia Pacific Headquarters** Pepperl+Fuchs Pte Ltd. · P+F Building Singapore 139942 Tel. +65 6779-9091 **E-Mail: sales@sg.pepperl-fuchs.com**

#### **www.pepperl-fuchs.com**

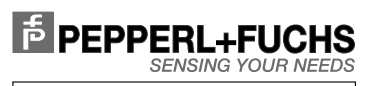

KT-LED-96-2R-24VDC R.60011.9393 06/2006 02/2009KT-LED-96-2R-230VAC

Subject to reasonable modifications due to technical advances Copyright PEPPERL+FUCHS • Printed in Germany